# MicrobiomeAnalyst 2.0

Comprehensive statistical, functional and integrative analysis of microbiome data

xialab@mcgill 2023-Feb-28

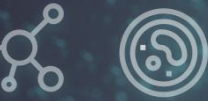

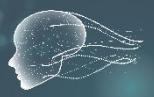

### Tutorial for Marker Data Profiling

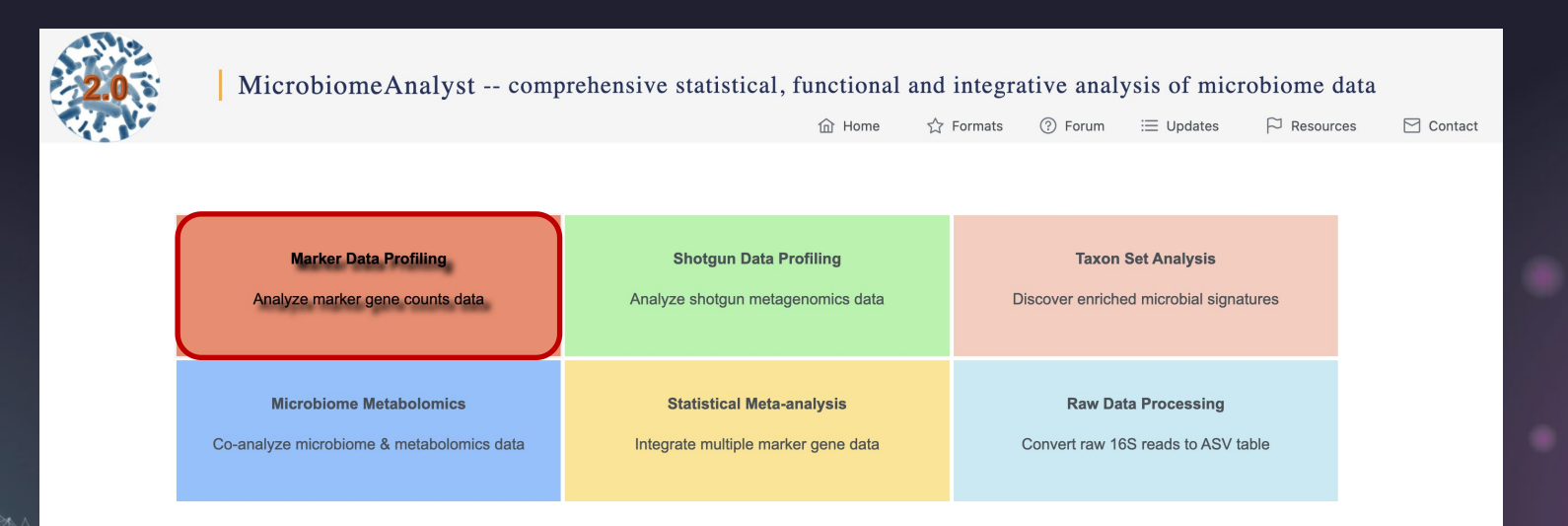

# **Overview**

**Motivation:** The previous version of MicrobiomeAnalyst provided a user-friendly web based platform that helped users to perform comprehensive exploratory analysis on marker gene data. However, the fast-evolving methods, knowledge and datasets arising from current microbiome data analysis call for up-to-date tools.

**Goal**: To provide a real-time platform for maker gene data analysis that allows users to easily explore and understand their data using updated methods and knowledge databases.

# Ehanced Features in Version 2.0

- $\div$  Editable metadata and multi-factor comparison analysis
- $\div$  Deal with the normalized input data
- $\div$  Update the methods for correlation analysis
- ◆ Update Statistical methods for significance testing in beta-diversity profiling
- Add Tax4Fun2 for function prediction and update the background database
- $\div$  Enhanced visualization: interactive barplot and heatmap

# Analysis Strategies

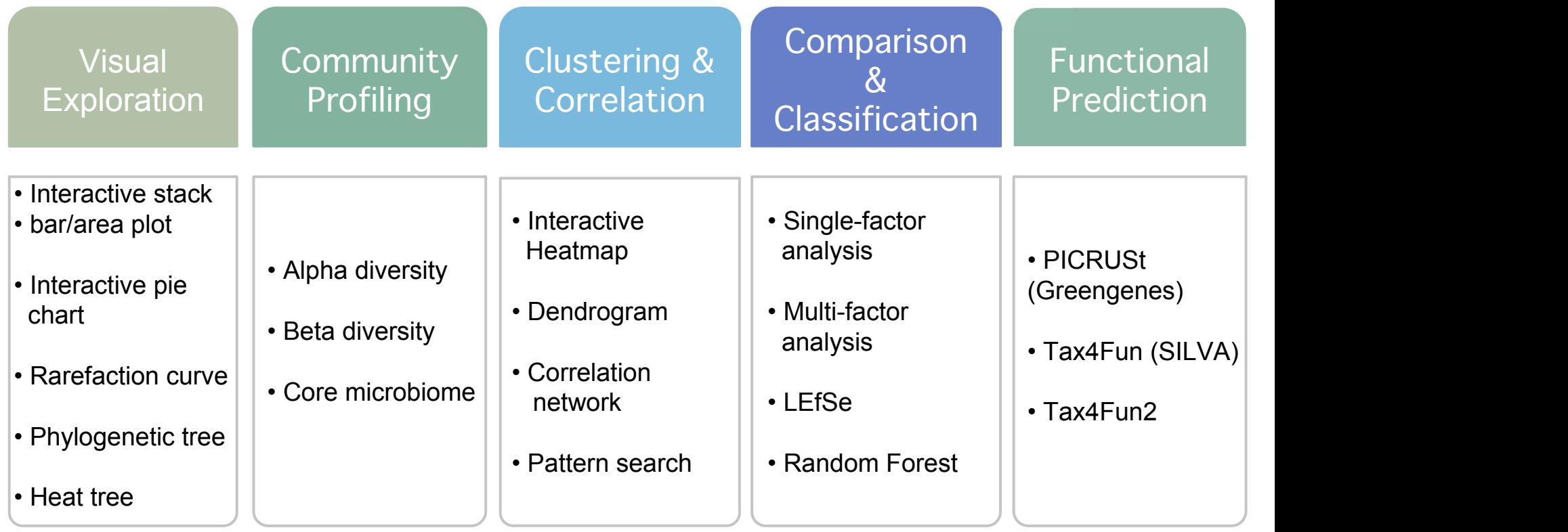

# Data Formatting

- Text file:  $\begin{array}{|c|c|c|c|c|}\n\hline\n\text{tab delimited (.txt) /} & \text{lDs can be} \\
\hline\n\text{OTU/ASV IDs.} & \text{OTU/ASV IDs.}\n\hline\n\end{array}$ comma-separated (.csv) file taxonomy labels
- BIOM format
- Mothur output: .shared (abundance) file .taxonomy file

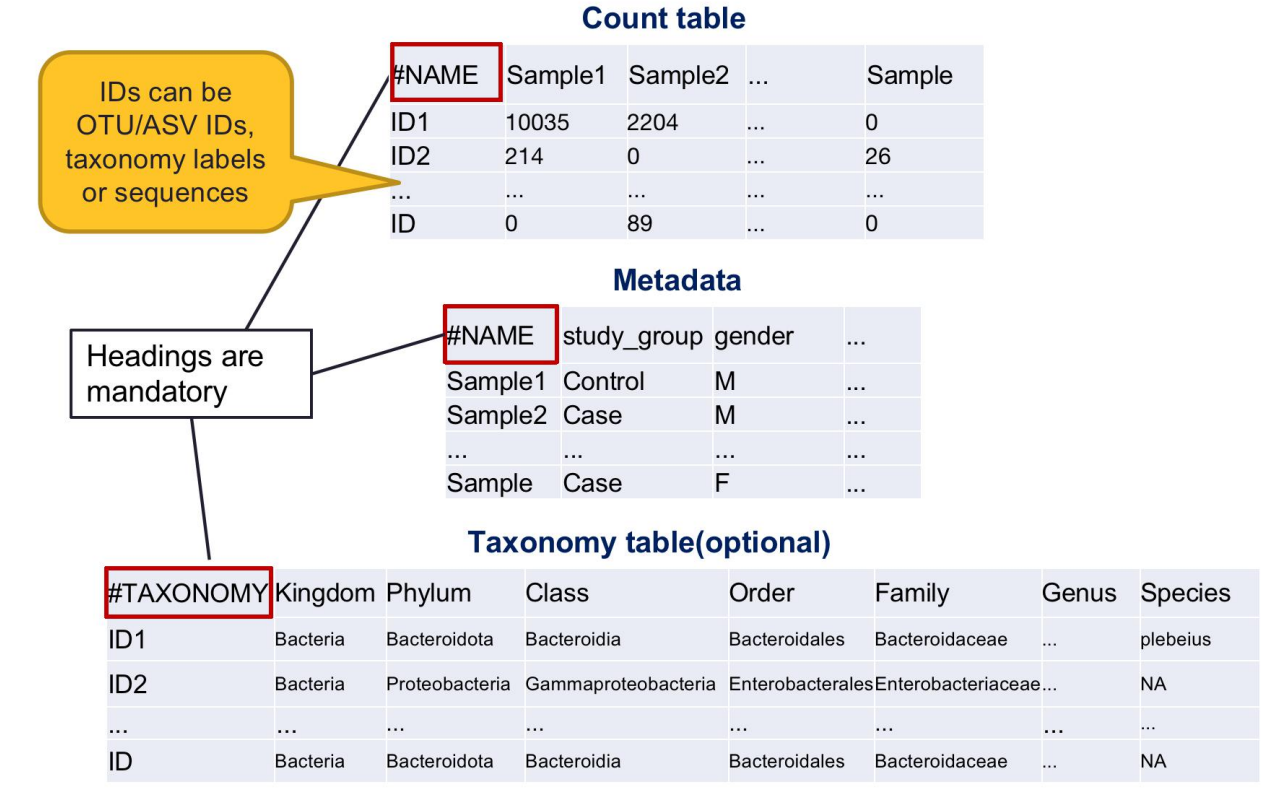

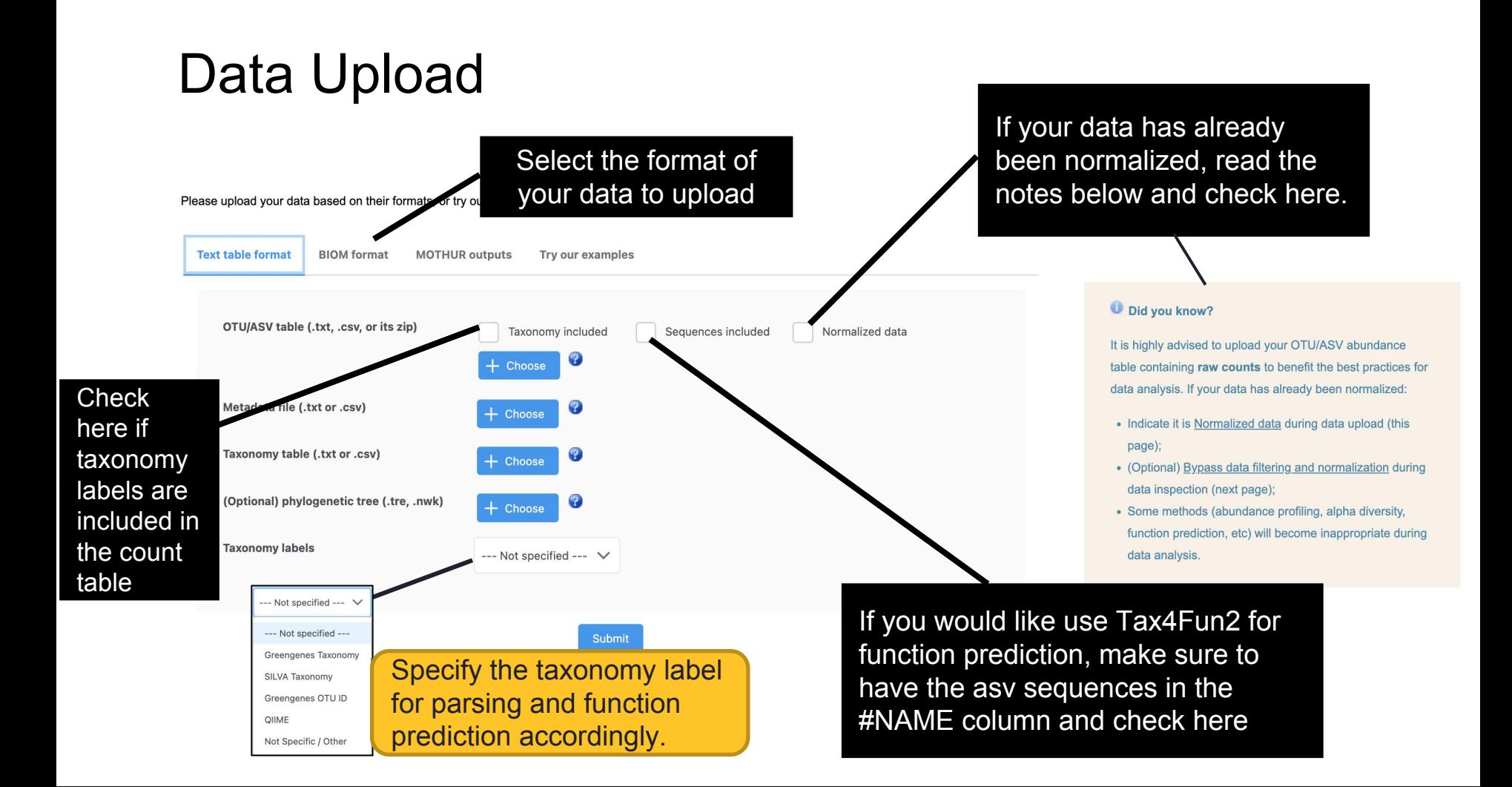

#### Data Integrity Check and the settlement of the settlement of the settlement of the settlement of the settlement of the settlement of the settlement of the settlement of the settlement of the settlement of the settlement of **AFFINASD**  $-1400$ **Lines**  $-161$  $-1025$ **BigHornW**  $-1704$  $\vee$  Downloads of the page **HypoSTI**  $-1937$ **Data Integrity Check**  $-1953$ **Kone**  $-250$ Social Available file Hypote  $-2005$ **BlackRhing**  $\bullet$  2223  $+2353$ · Feature abundance table contains raw counts (preferred) or normalized values; mover: **Parties**  $-2400$ downloads for **the size View (SVG)** • Features with identical values (i.e. zeros) across all samples will be excluded: ZebraSTL  $-2543$ Data Check  $-2617$ Ginatio • Features that appear in only one sample will be excluded (considered artifacts); GorileSTL  $-2518$ . For ASV data, which uses actual sequences as IDs, the sequence IDs will be replaced with ASV 1, ASV. Armadil  $•2722$ oads page) each page are **della CE Lib Size Data** (CSV) Crang1  $270$  $-2820$ **Riacki** em **CTLAND**  $-2040$ . For categorical metadata, at least two groups and three replicates per group equired: a metadata col SpecBr  $-2894$ re detected. displayed here v R Command History Metadata Check **Chim**  $-2971$ · For continuous metadata, all values must be numerical BushDoo:  $-3045$ **Driveli**  $-3106$ · Missing values are not allowed in metadata. Ching  $-3375$ . Use the Edit Metadata tab to inspect a ranually address the issues Gazette:  $-3409$ Calimico  $-3503$  $\downarrow$ , Save Lion  $-1500$ Biotherick  $-3641$ **Okapo**  $• 380$ **Edit Metadata** 1. mbSet <- Init.mbSetObj() **Text Summary** Library Six dverview  $-3845$ Orano 2. mbSet<-SetModuleTvpe(mbSet, "m BaboonSTL  $+3850$  $\dim$ " 1 Liong  $-3864$ 3. mbSet<-Read16SAbundData(mbSet. "otu table mc2 w tax no pynast  $+688$ failures.biom", "biom", "Greenq Data type: OTU abundance table enesID", "F", "false"); 2000 4000  $\kappa$ 4. mbSet <- ReadSampleTable(mbSet, File format: biom  $"map.txt"$ ); 5. mbSet<-ReadTreeFile(mbSet, "re Sample names match (metadata vs. OTU table): Yes p\_set.tre", "otu\_table\_mc2\_w\_t ax no pynast failures.biom", "m **No** Normalized counts detected:  $dn'' +$ 6. mbSet<-SanityCheckData(mbSet, OTU annotation: GreengeneelD "biom"); Please note that only 7. mbSet<-SanityCheckSampleData(m OTU number: 3426 bSet);  $R \text{ commands} \hspace{2.5mm} \substack{\text{a. } \text{mSSet} \text{.} \text{ 4.154}} \\ \text{b. } \text{mSSet} \text{.} \text{ 5.} \text{ 6.} \text{ 6.} \text{ 7.} \text{ 6.} \text{ 7.} \text{ 6.} \text{ 7.} \text{ 7.} \text{ 8.} \text{ 8.} \text{ 9.} \text{ 10.} \text{ 9.} \text{ 10.} \text{ 10.} \text{ 10.} \text{ 10.} \text{ 10.} \text{ 10.} \text{ 10.$ OTUs with  $\geq 2$  counts: 2920 name matched samples Number of experimental factors: are shown here the state of the state of the state of the state of the state of the state of the state of the state  $f_i$ ,  $f_i$  is an integral of the state of the state of the state of the state of the state of the state of Number of experimental factors with replicates: 7 [discrete: 7 continuous: 0] will be processedTotal read counter 180573  $11.$  mt -ApplyAbundanceFilter(mb Set. walence", 4, 0.2); Average counts per sample: 5310 12. mbSet <- ApplyVarianceFilter(mbS et, "igr", 0.1); Maximum counts per sample: 11313 13. mbSet<-PerformNormalization(mb 1114 Set, "none", "colsum", "none", Minimum counts per sample: If your data is normalized, you "true"); Phylogenetic tree uploaded: Yes can use these button to skip the Number of samples in metadata: 34 Number of samples in OTU table: 34 filteration and normalization steps Number of sample names matched (metadata vs. OTU table): 34 34 Number of samples that will be processed: **Analysis View** >> Proceed

# Edit Metadata

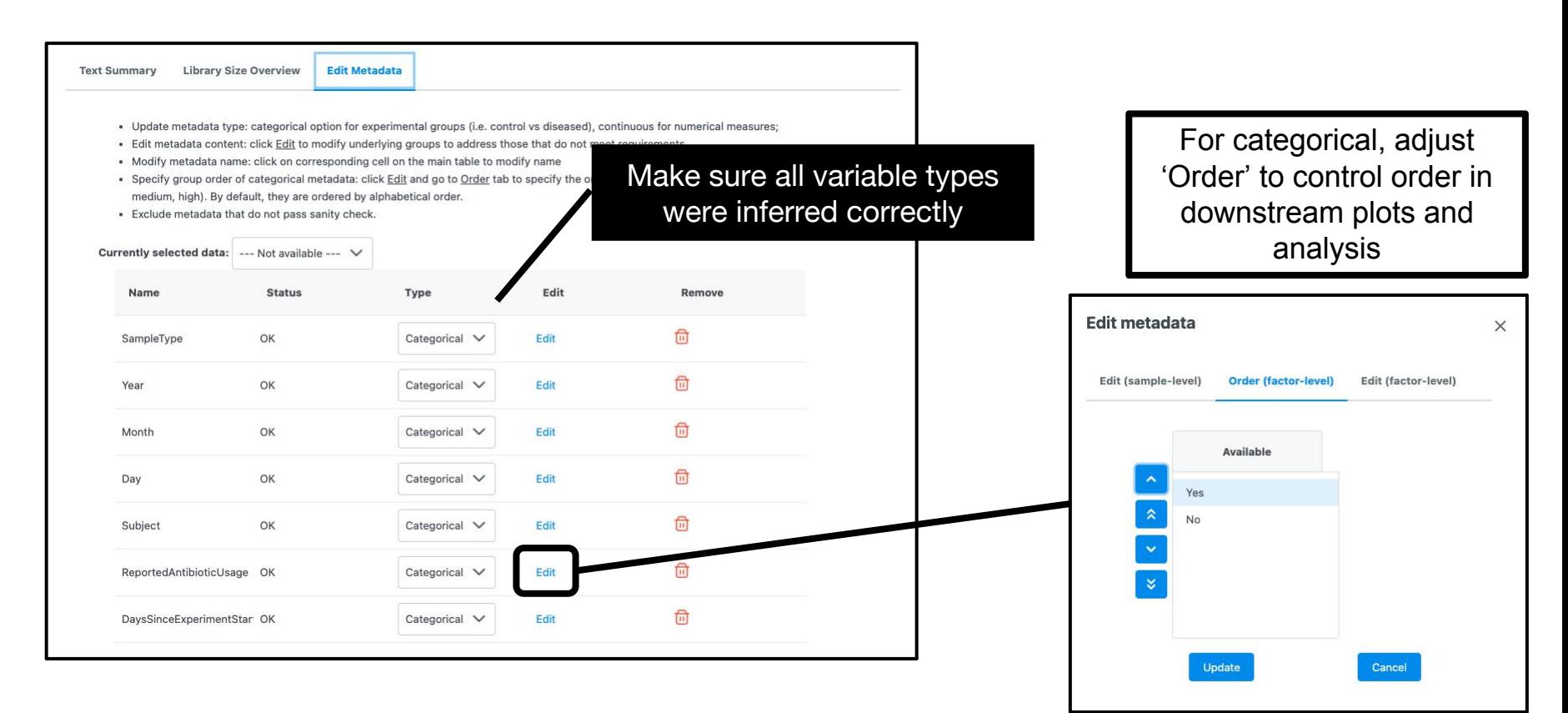

# Data Filtering

#### **Data Filtering**

Data filtering aims to remove low quality or uninformative features to improve downstream statistical analysis. You can disable any data filter by dragging the slider to the

- . Low count filter features with very small counts in very few samples are likely due to sequencing errors or low-level contaminations. You need to first specify a minim prevalence filter means at least 20% of its values should contain at least 4 counts. You can also filter based on their mean or median values.
- . Low variance filter features that are close to constant throughout the experiment conditions are unlikely to be associated with the conditions under study. Their variation quantile range (IQR), standard deviation or coefficient of variation (CV). The lowest percentage based on the cutoff will be excluded.

By default, all downstream data analysis will be based on filtered data. You can choose to use the original unfiltered data for some analyses (i.e. alpha diversity).

A total of 43 low abundance features we removed based on prevalence A total of 4 low variance features were removed based on jar. The number of features remains after the data filtering step: 28

OK

#### **Sample Editor**  $\vee$ Note you must click the Submit button below to complete sample removal. After the data updates, you need to re-perform the data filtering and normalization steps again. Available Exclude

Filtering result will present here after submit

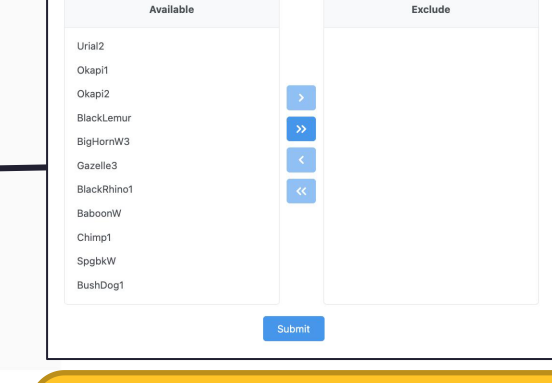

Users can remove samples that are detected as outlier via results from graphical summary or rarefaction curve analysis.

Minimum count:  $\bigcap$  $\overline{4}$ **O** Prevalence in samples  $(\%)$   $\bigcirc$ 20 Low count filter Mean abundance value Median abundance value **Submit Edit Samples** Percentage to remove  $(\%): \bigcap$ 10 **O** Inter-quantile range Low variance filter Based on: Standard deviation Coeffecient of variation

**K** Previous

>> Proceed

# Data Normalization

#### **Data Normalization**

Normalization aims to address the variability in sampling depth and the sparsity of the data to enable more biologically meaningful comparisons. When the library sizes are is also recommended (see Weiss, S et al.). Note, rarefying is mainly used for 16S marker gene data and is disabled for shotgun metagenomics data. All of these methods re rarefy your data followed by either data scaling or data transformation. However, you cannot apply both data scaling and data transformation, because scaled or transforme

OK Noidata tarafae No data transform: performed.

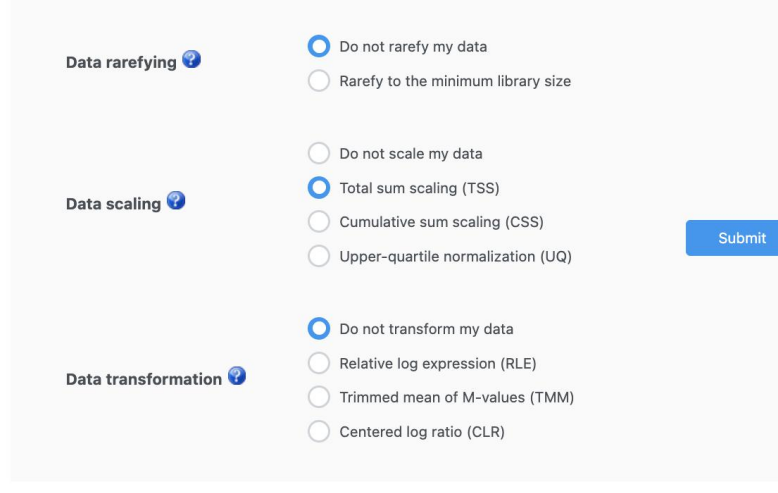

- Normalization is required to account for uneven sequencing depth, undersampling and sparsity present in such data. (useful before any meaningful comparison)
- Several commonly used methods are present. (3 categories: rarefaction, data scaling and data transformation)
- Check rarefaction curve to get the minimum sequence depth of your libraries. If the minimum library size is too small, you can either resequence your samples or exclude them from downstream analysis.

# Analysis **Analysis** approaches and general pattern discovery thro

#### **Analysis Overview**

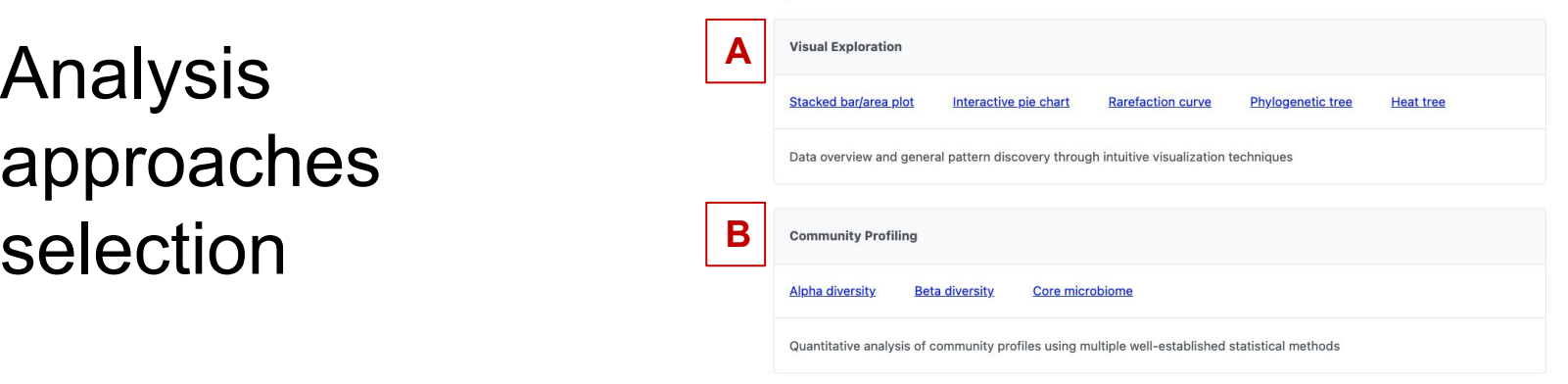

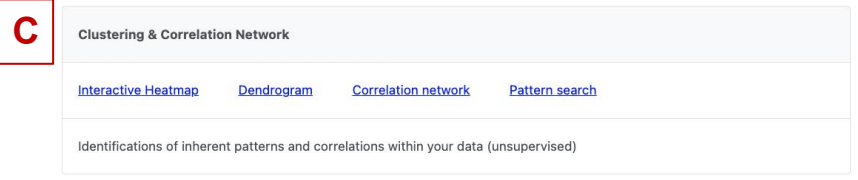

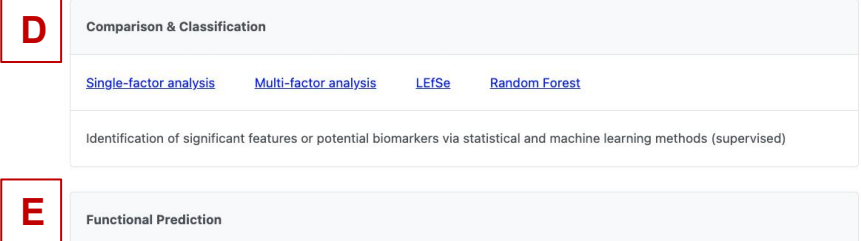

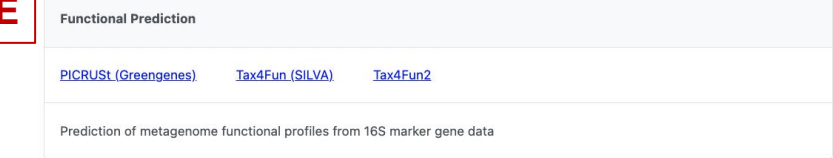

# A. Visual Exploration  $\sum_{\text{Data options}} \frac{O \text{ or }\text{anize}\; \text{asymplectic structure}}{O \text{ or } \text{anode} \; \text{to even}}$

### **Stacked Bar/Area plot**:

- Provides exact composition of <sup>Graph options</sup> each community through direct quantitative comparison subsection determinant developer in and developer the secon content and developer click to zoom-out completed of abundances.
- It can be created for all samples, sample-group wise or individual sample-wise at multiple taxonomic level

Mouse over to see the detail

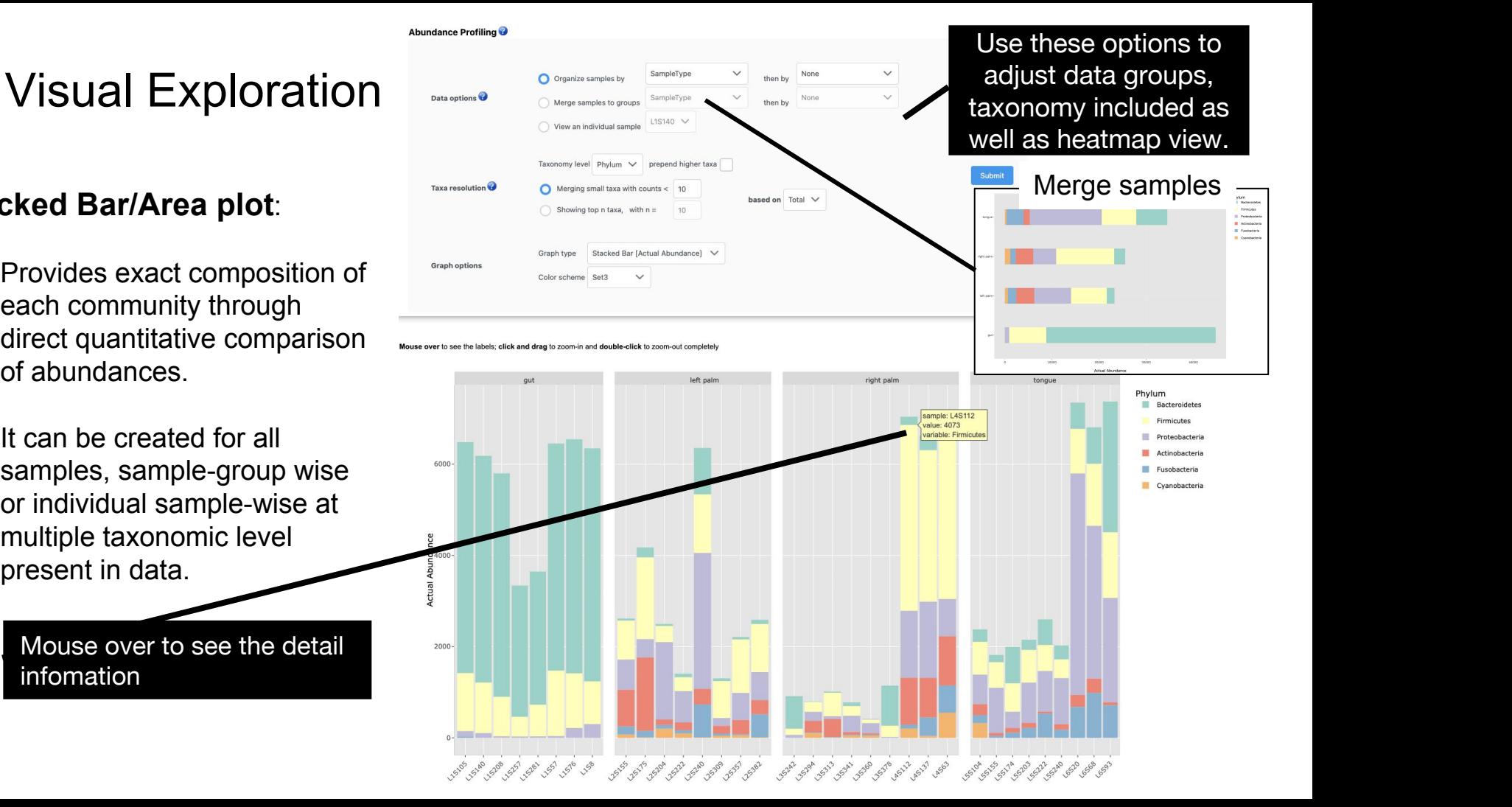

# A. Visual Exploration

### **Pie Chart**:

- Visualize the taxonomic compositions of microbial community.
- It can be created for all samples, sample-group wise or individual sample-wise at multiple taxonomic level

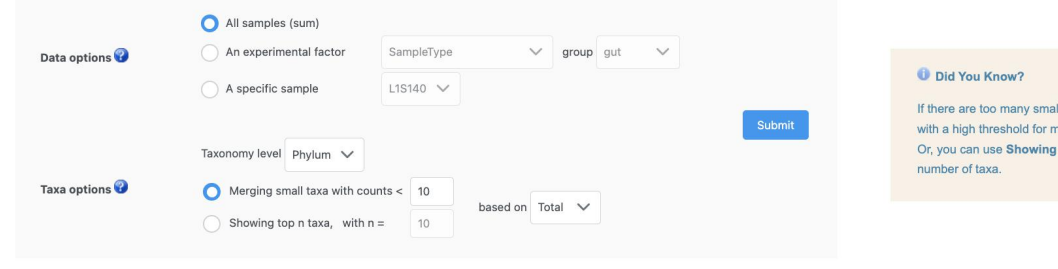

taxa, use Merging small taxa ajor pattern and clean legend top taxa to only show top

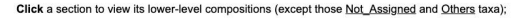

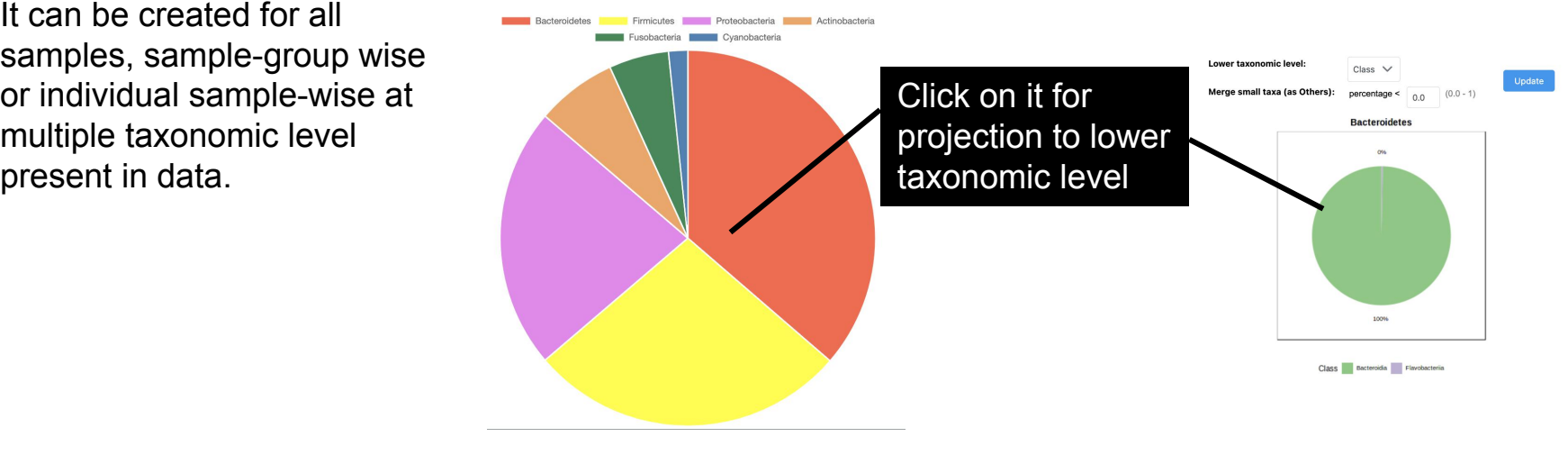

### **Rarefaction curve**:

- $\begin{array}{ccc} \text{Heips in determining number of} \ \text{observed OTUs (alpha diversity)} \ \text{Determining sequence depth of each} \ \text{Determining sequence depth of each} \ \text{Determinating sequence} \end{array} \hspace{1cm} \begin{array}{ccc} \text{SampileType} \ \text{SampileType} \ \text{SampileType} \end{array}$
- sample
- Determining if sample reaches sequencing plateau (number of recovered OTUs increase with increasing sequence depth)
- If sequence depth is not enough to reach plateau, you can consider to resequence these samples to increase sequence depth
- Helps in deciding if the dataset should be rarefied or excluding samples (not enough reads and have not reach plateau) from

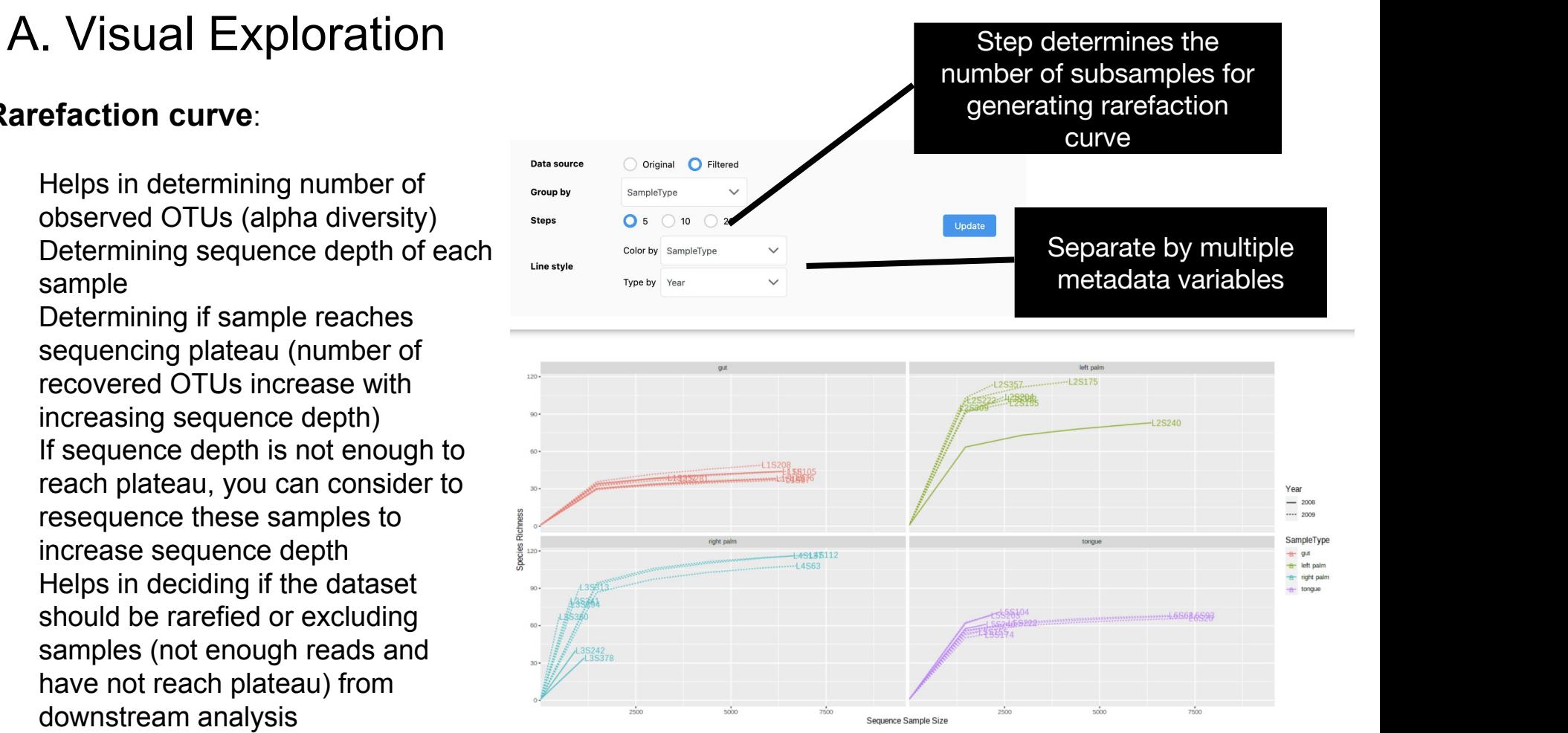

# A. Visual Exploration

#### **Phylogenetic tree**:

Helps in determining evolutional relations among different taxonomic groups at different

> shapes are provided: Redial

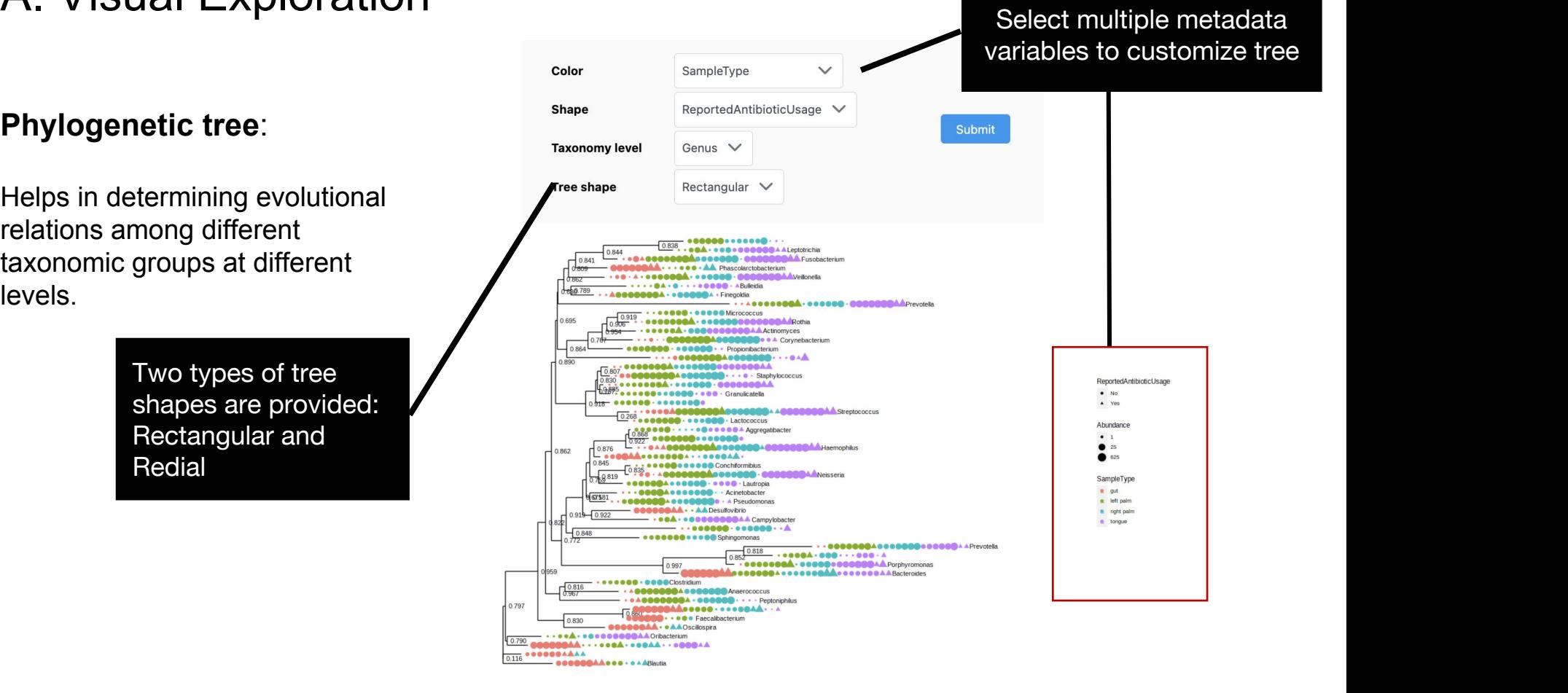

# A. Visual Exploration

#### **Heat tree**:

- A hierarchical tree of taxonomic levels with abundance indicated by colors.
- It presents abundance ratios of two groups at each taxonomic level
- It can compare every pair of factors in each metadata

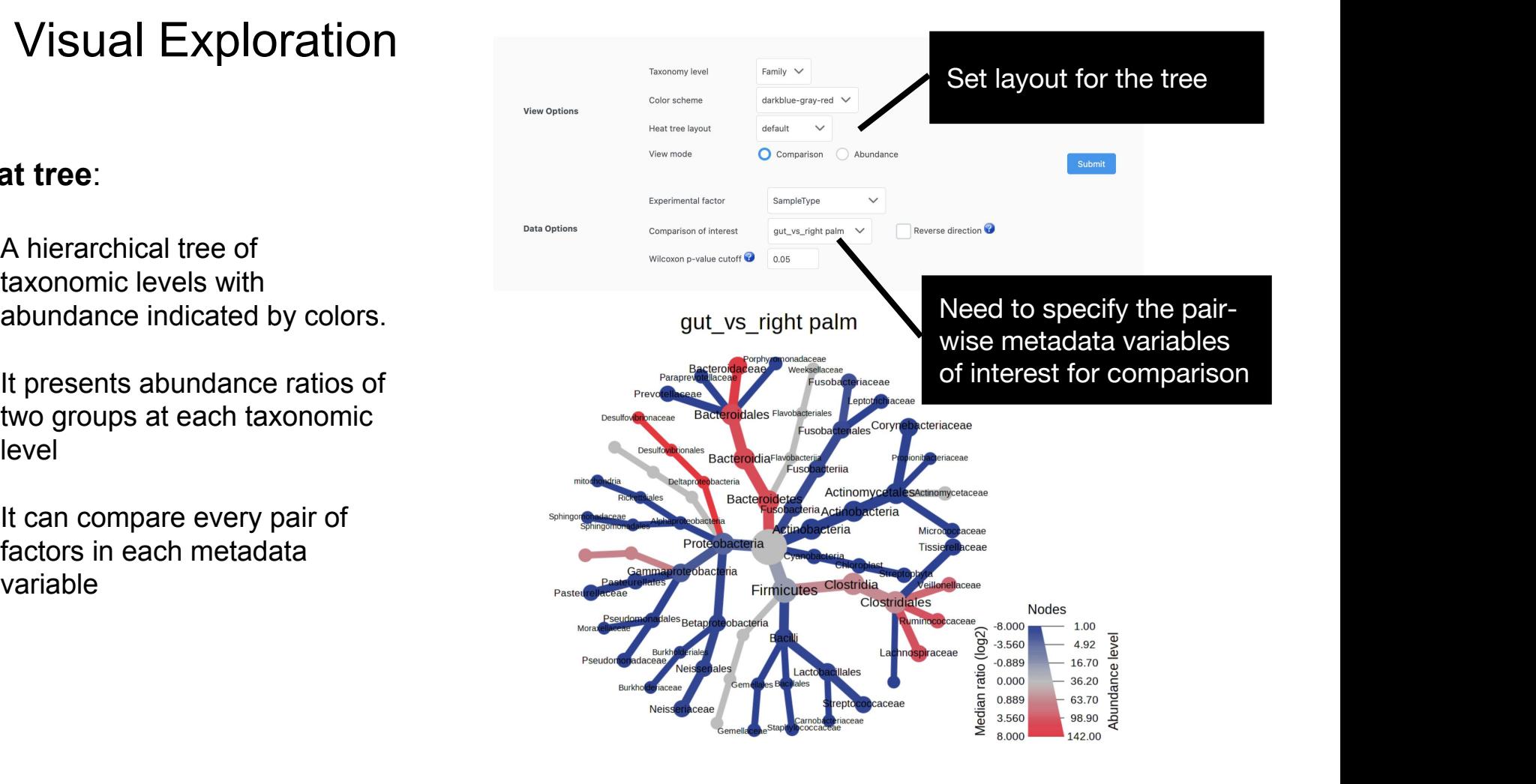

### B. Community Profiling

#### **Alpha diversity profiling**:

- Supporting 6 widely used **Experimental factor** SampleType metrics to calculate the alpha diversity: Chao1 and ACE (estimated number of OTUs), Observed number of OTUs for richness, Shannon and Simpson take account for both evenness and richness.
- Statistical significance testing between groups using parametric and non-parametric tests.

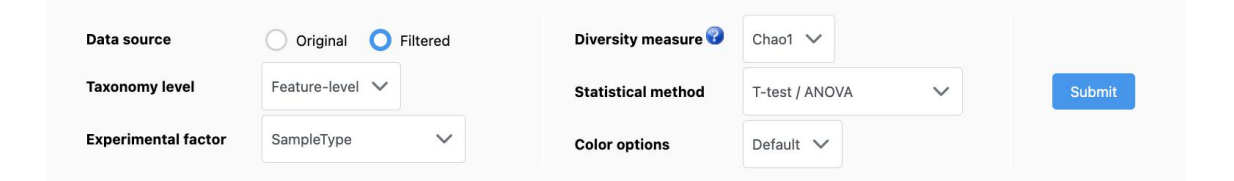

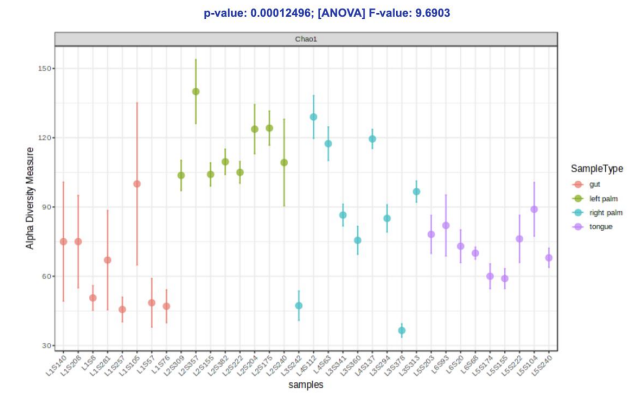

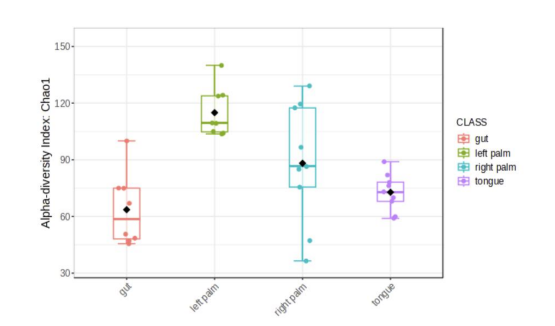

### B. Community Profiling

#### **Beta diversity profiling**:

- Assess the differences between Traxonomic level Feature-level microbial communities(or samples)  $\sqrt{\int_{\text{Statistical method}} \theta}$
- Visualize using PCoA (Principal Coordinate Analysis) or NMDS / (Nonmetric Multidimensional Scaling)

Statistical methods to test the strength and statistical significance of sample groupings based on ordination based distances, including: ANOSIM, PERMANOVA, PERMDISP and MiRKAT.

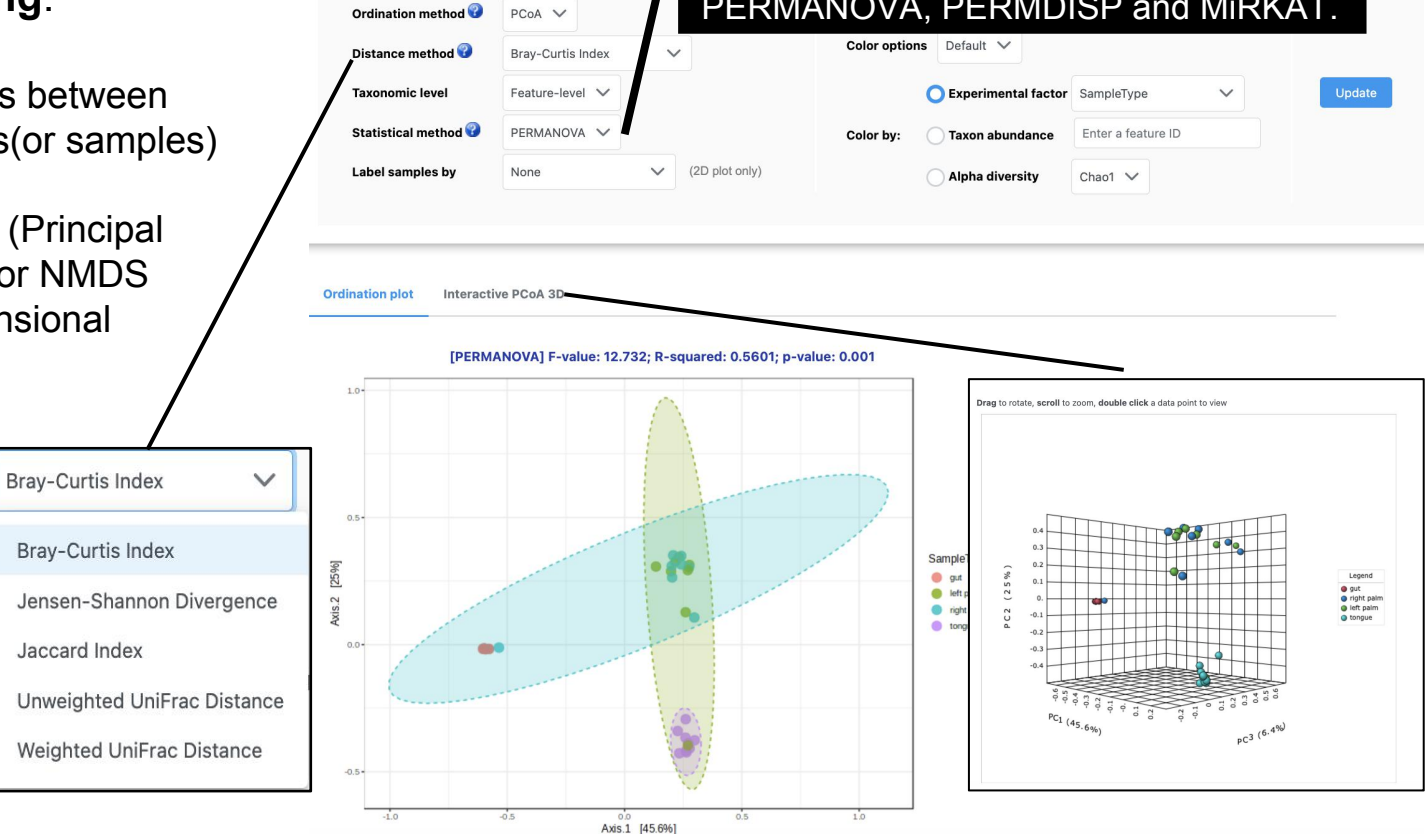

Phylogenetic tree **Phylogenetic tree** need to be provided subsequently all the shannon Divergence for unweight- and weight unifrac distances **distances distance** 

### B. Community Profiling Taxonomic level Family

#### **Core microbiome analysis**:

Helps in identifying core taxa or features that remain unchanged in their composition across different sample groups based on sample

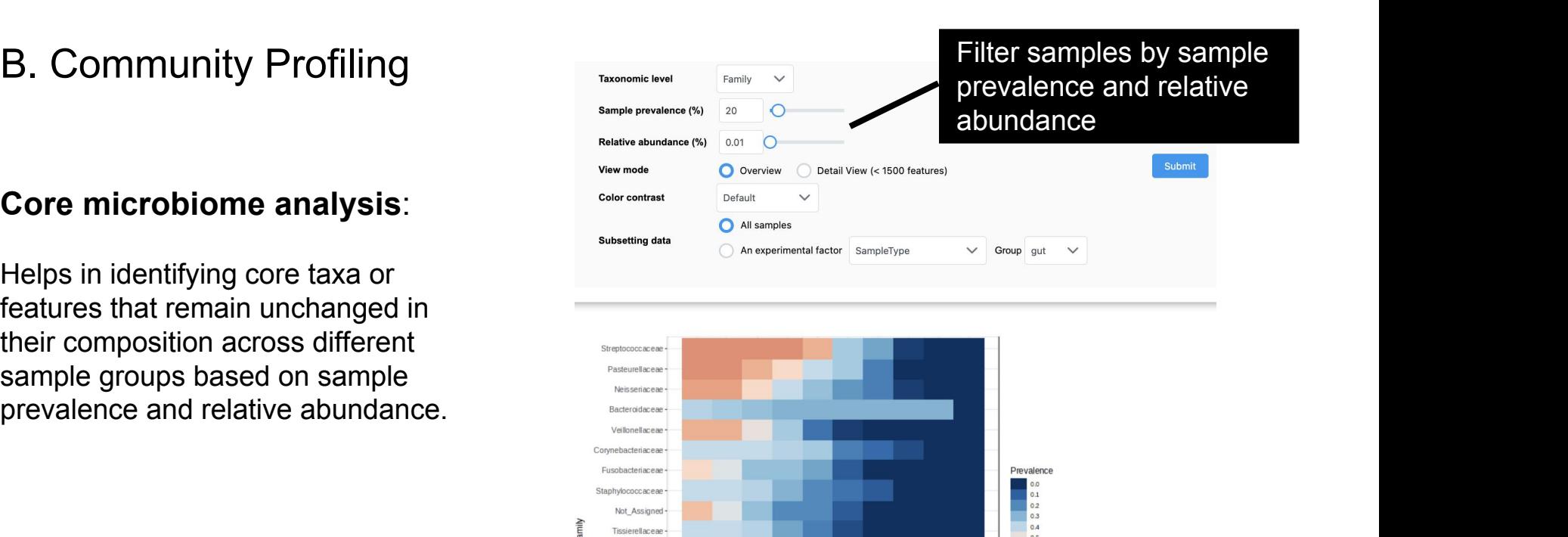

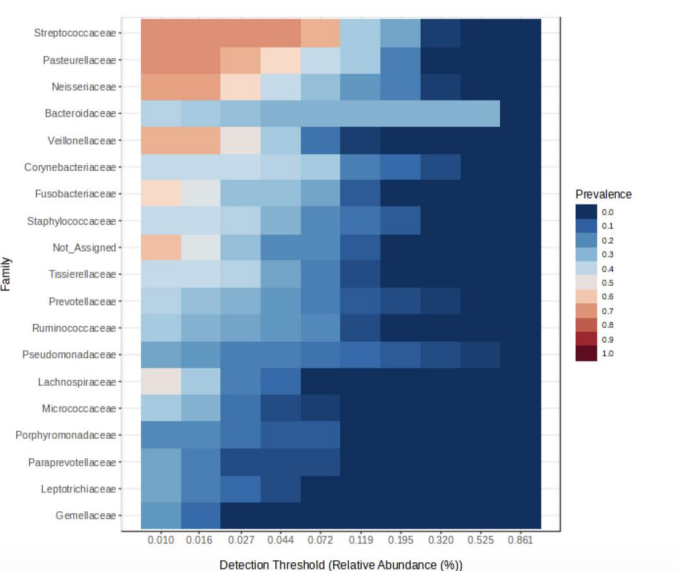

### C. Clustering & Correlation Network **Examples Contract Construction**

#### **Clustering Heatmap Visualization:**

- Visualize the relative patterns of high-abundance features against a background of features that are strained as the cluster samples by  $\bullet$ mostly low-abundance or absent.
- Identify abundance patterns, clusters
- Various distance and clustering methods supported.(both sample and feature-wise)

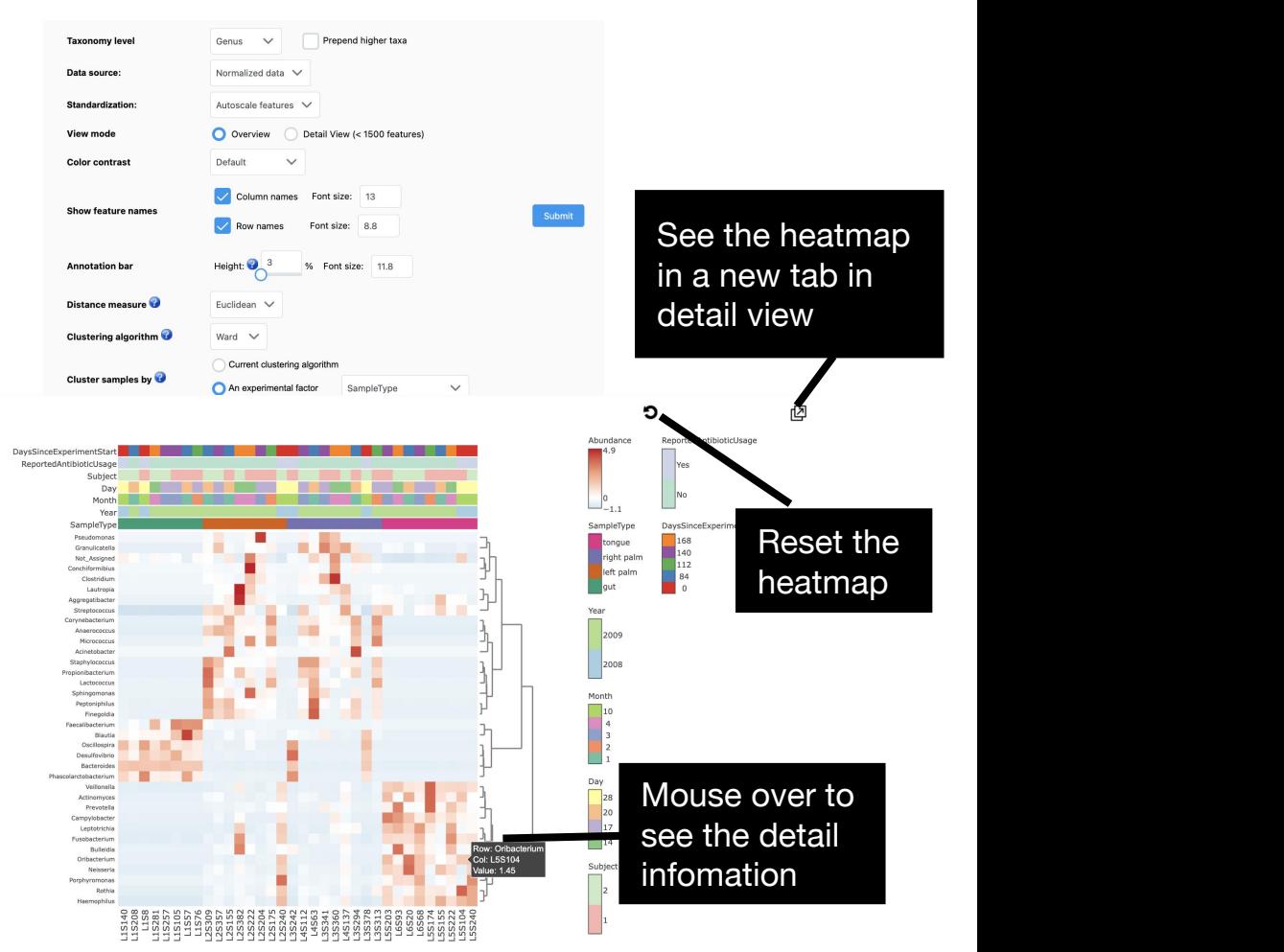

### C. Clustering & Correlation Network

#### **Dendrogram Analysis**

- Performs phylogenetic analysis on samples using either various phylogenetic or nonphylogenetic and the structure of the structure of the structure of the structure distance measures.
- Unweighted and weighted unifrac distances are based on phylogenetic tree, therefore, phylogenetic tree must be provided to calculate these distances.

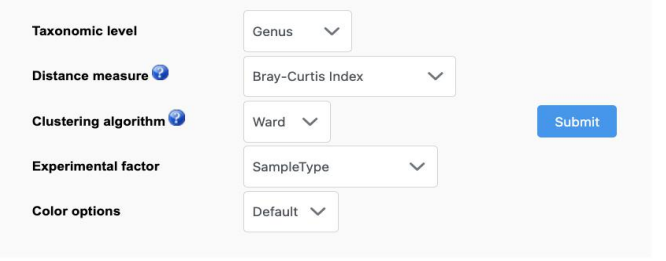

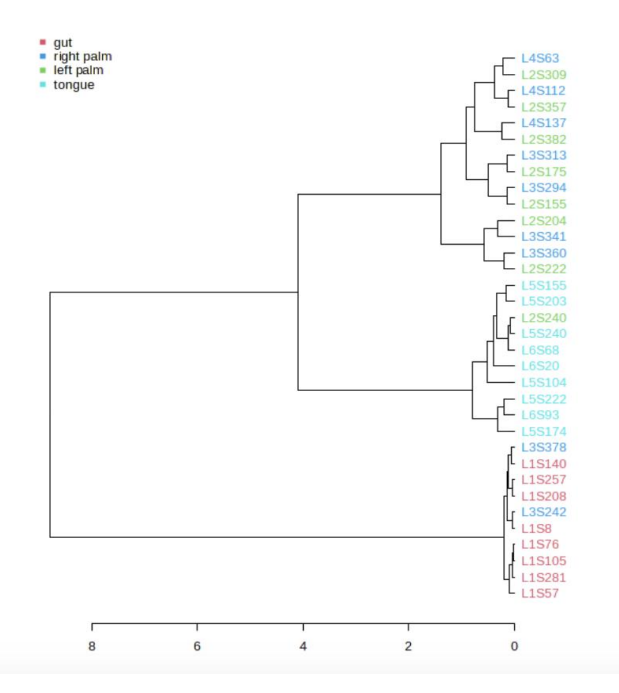

#### **Permutation (SparCC)** 100 Algorithm<sup>®</sup> SECOM (Pearson1) **Correlation Analysis** P-value threshold 0.05 **Correlation threshold**  $0.3$ **Experimental factor** SampleType Piechart (relative abundance)  $\overline{1}$  To identify biologically  $\overline{1}$   $\overline{1}$ All groups Node style Comparison of interest Specify High-level taxonomy Phylum or associations between the right banel. **Bacteroides** Fusobacterium Haemophilus  $10.0 -0.786817871$ **NO Cou** Seven statistical method  $75.$ Pseudomonas are provided to calculate **Bacteroides** the correlation including Granulicatella SECOM (Pearson1), **gut** left nalm right nalm SampleTvpe SECOM (Pearson2), Actinomyces **Bulleidia** Phascolarctobacterium **Oribacterium** SECOM (Distance), Blautia Acineto SparCC, Pearson, Leptotrichia Anaerococcus Spearman and Kendall. Streptococcus gut<br>eft palm<br>oright palm<br>origue Finegoldia Staphylococcus Peptoniphilus Corvnebacterium boxplot

Click the node to see the detailed correlation in the network and the distribution in the

SampleType

and and

left pair right pale

Change the

piechart style of

### C. Clustering & Correlation Network

meaningful relationship taxa or features.

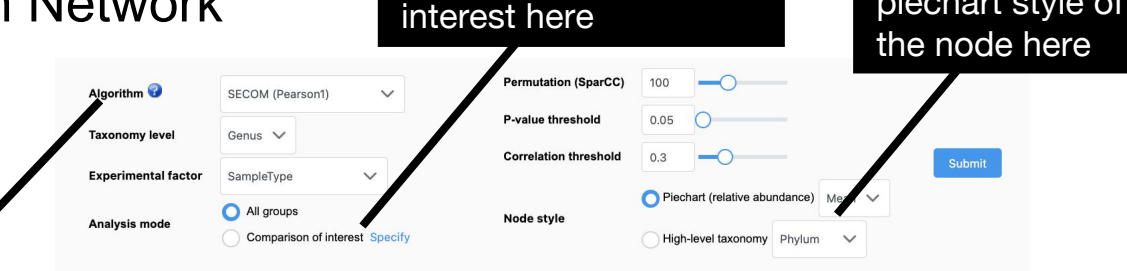

Set the comparison of

### C. Clustering & Correlation Network

#### **Pattern Search**

- Helps in identifying or search for a pattern based on correlation analysis on defined pattern.
- Pattern can be defined based on either feature of interest or based on predefined or custom profile of experimental factors.

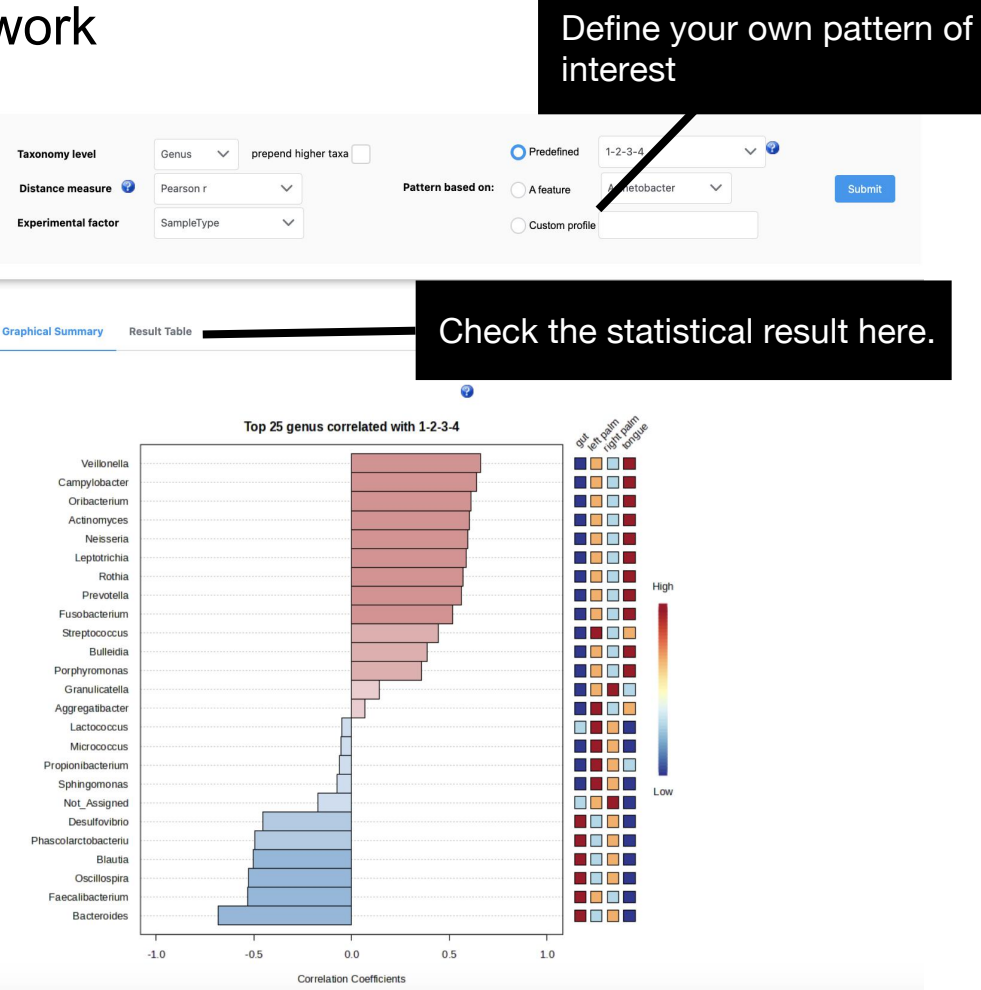

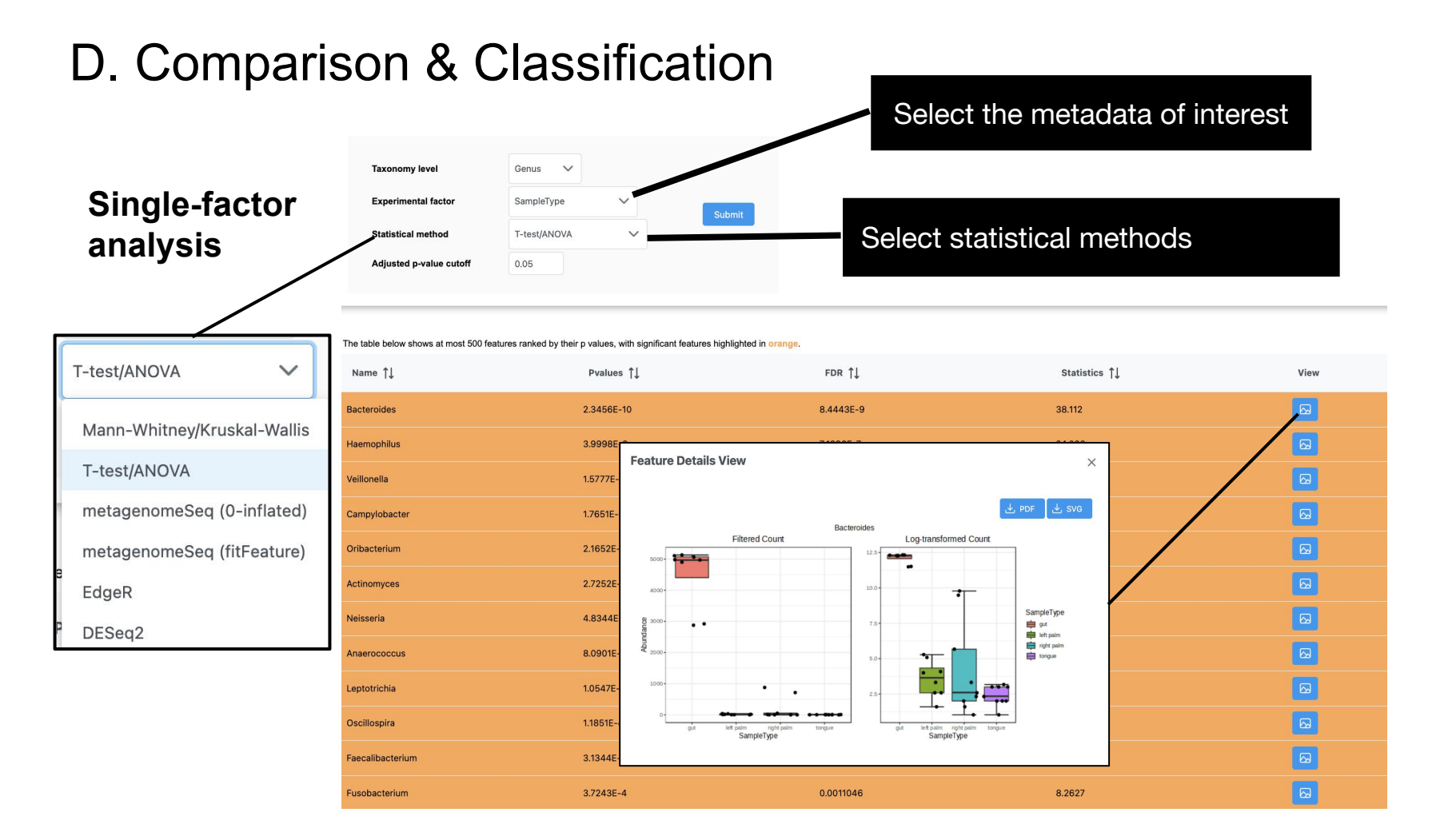

**Multi-factor** Model Parameters

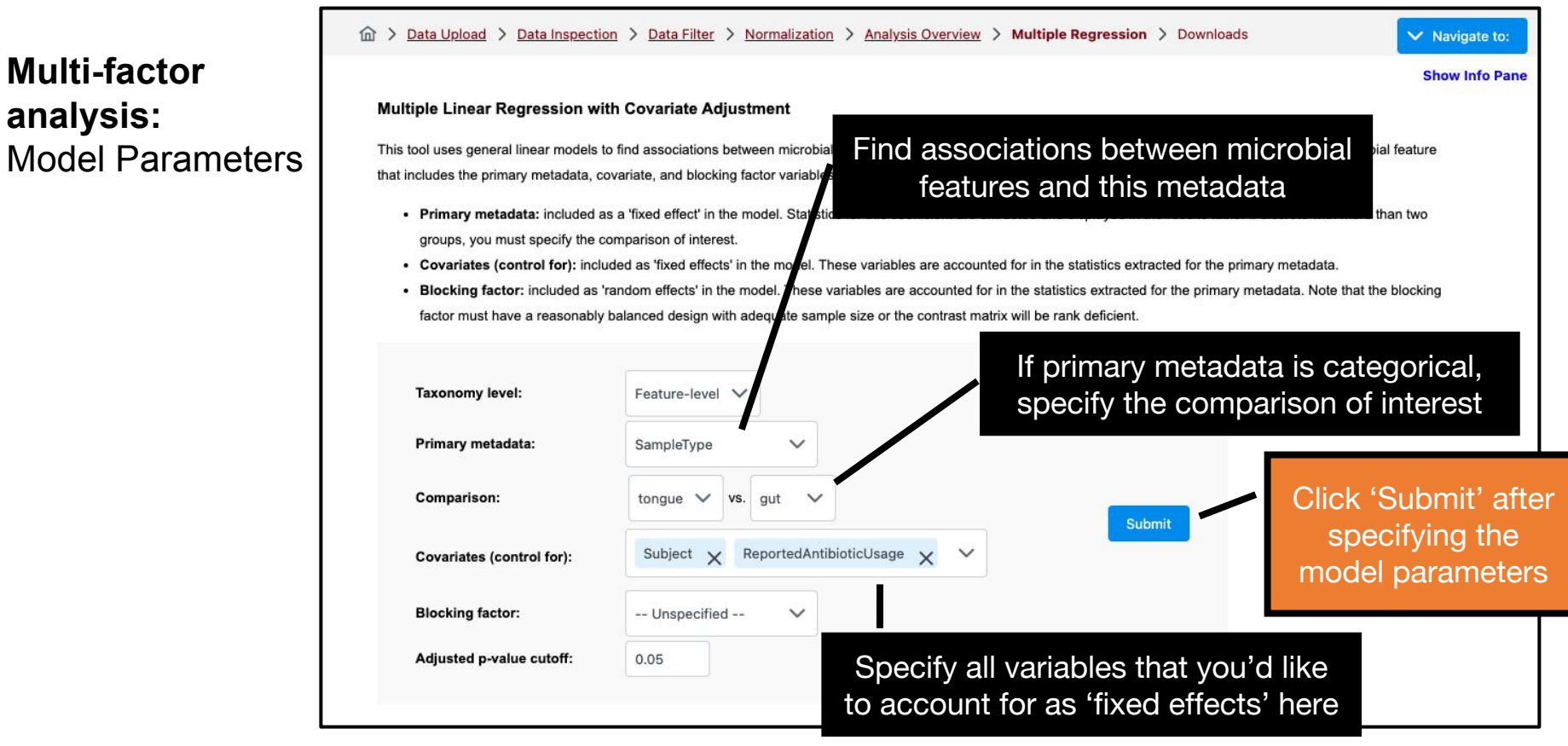

#### **Multi-factor analysis:** Results

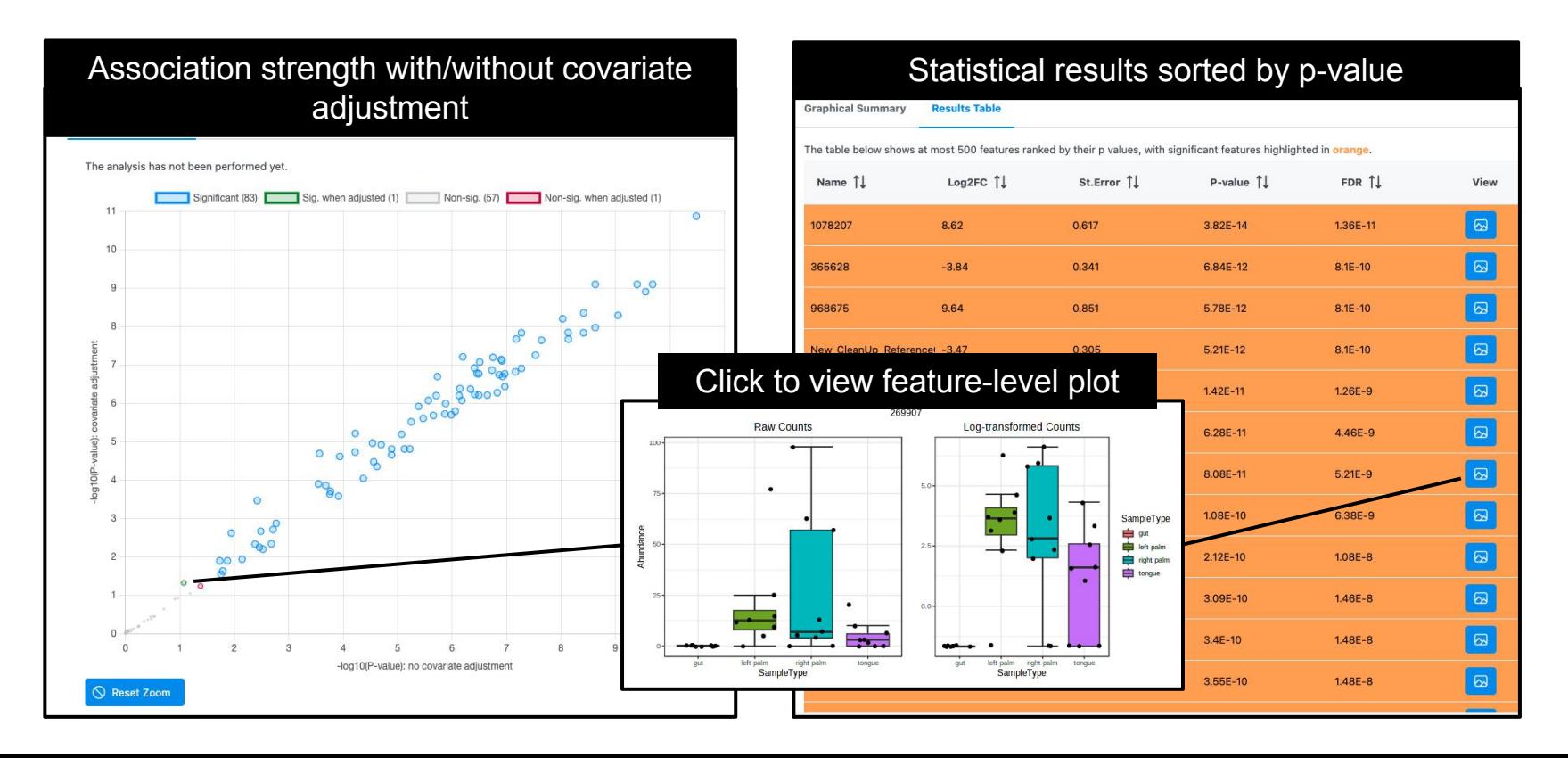

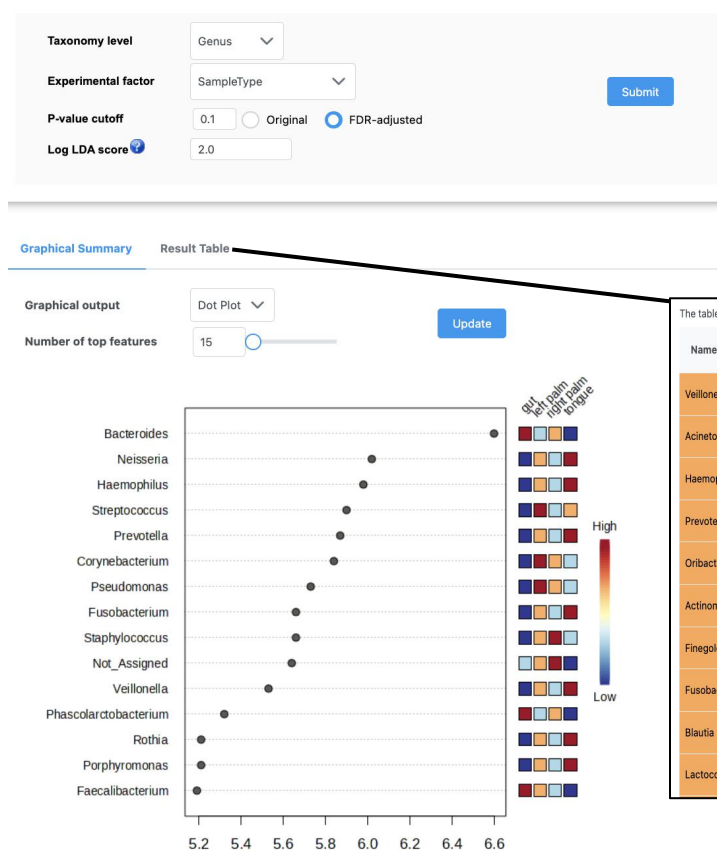

#### **Linear Discriminant Analysis Effect Size (LEfSe):**

Performs a set of statistical tests for detecting differentially abundant features (KW sumrank test: statistical significance) and biomarker discovery.(Linear Discriminant analysis: Effect Size)

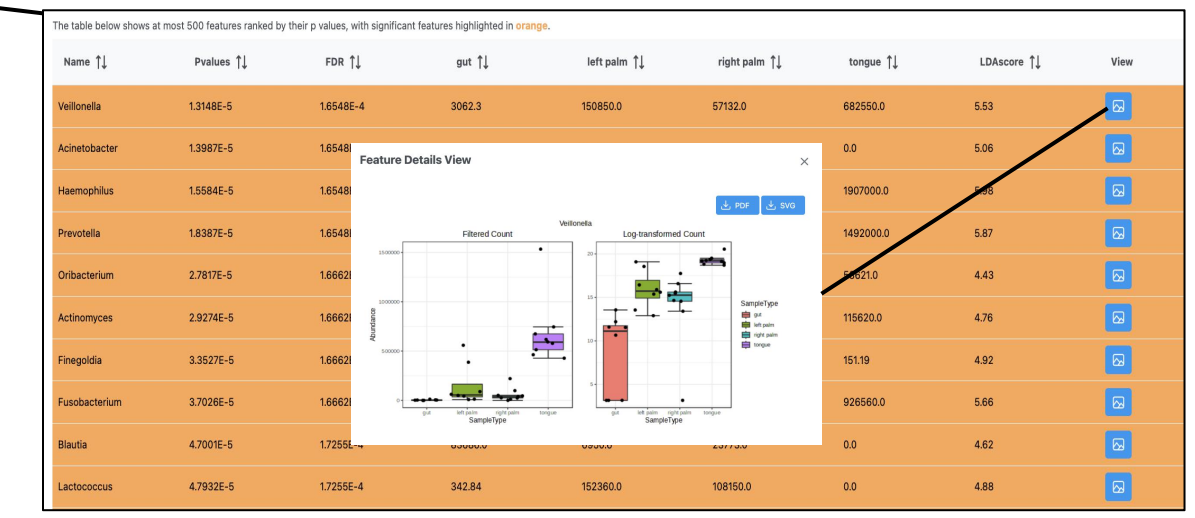

**LDA** score

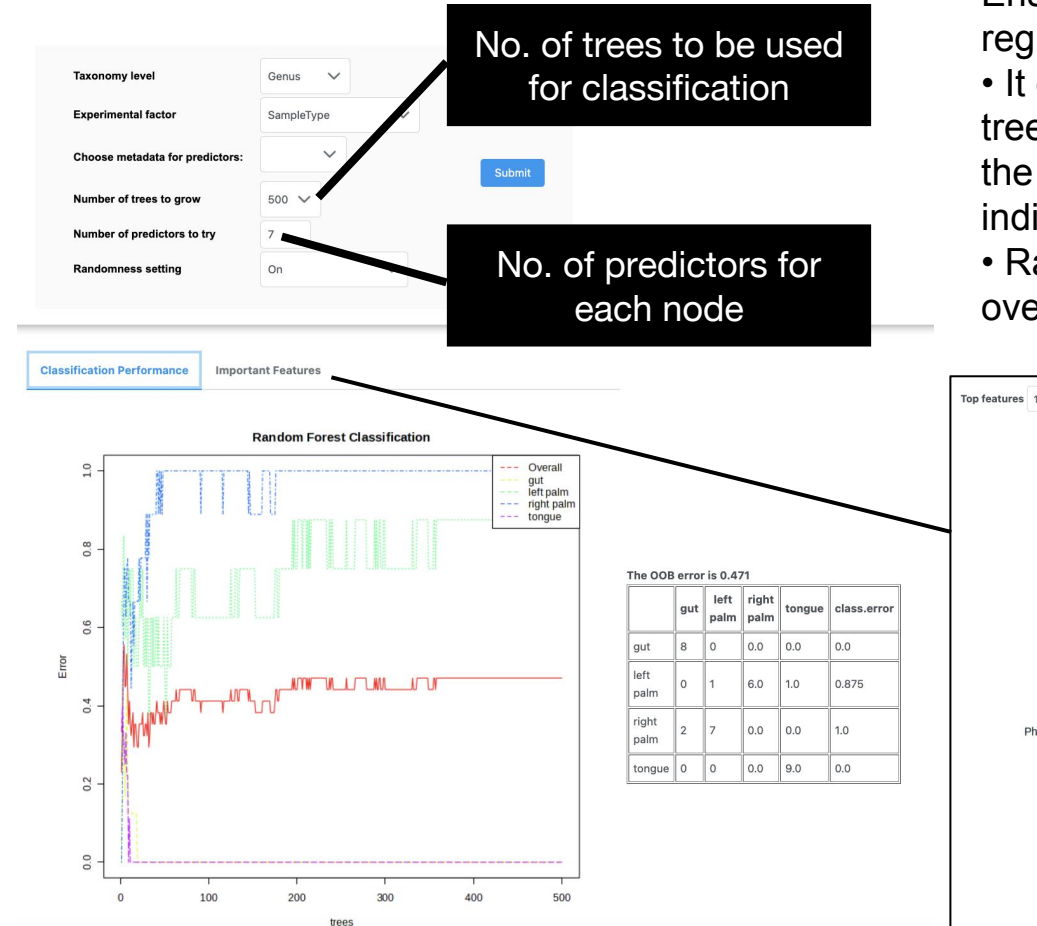

#### **Random forests:**

Ensemble learning method used for classification, regression and other tasks.

• It operate by constructing a multitude of decision trees at training time and outputting the class that is the mode of the classes (classification) of the individual trees.

• Random forests correct for decision trees habit of overfitting to their training set.

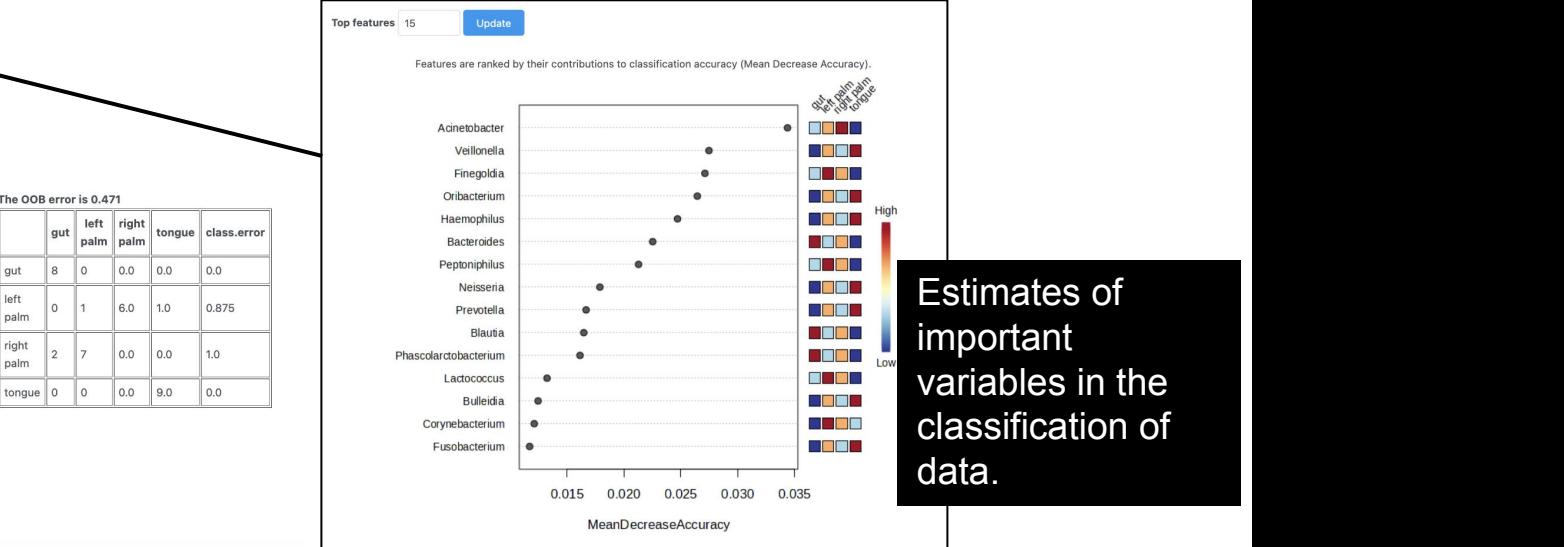

## E. Function prediction

May2013 version

#### Predicting functional capabilities of microbial communities using PICRUSt

PICRUSt (phylogenetic investigation of communities by reconstruction of unobserved states) estimates the properties of ancestral organisms from living relatives by performing gene content inference and metagenome inference. More details about this algorithm can be found from MGI Langille et al. Please make sure you have used closed-reference OTU picking protocol to search sequences against the Greengenes reference OTUs (May2012 version and May2013 version) to a specified percent identity.

**Greengenes reference OTUs** 

**Predict Functional Potential** 

#### PICRUSt need greengnes taxonomy annotation and specify the database here

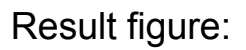

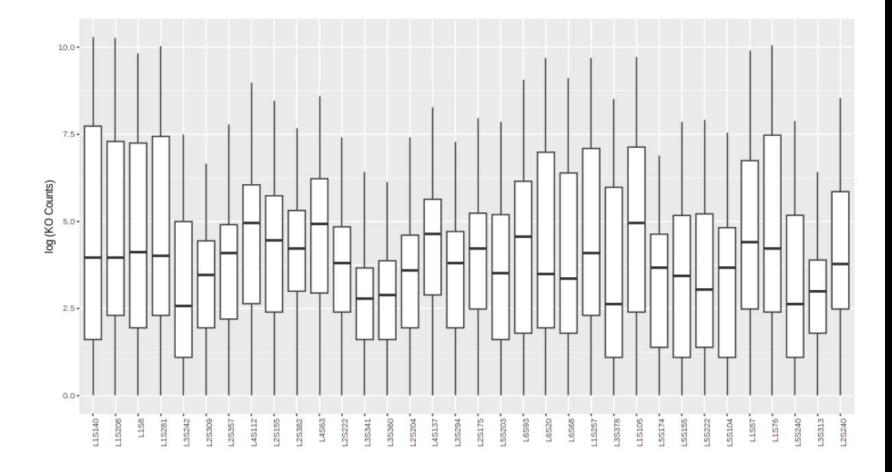

#### Predicting functional capabilities of microbial communities using Tax4Fun

Tax4Fun is designed for functional prediction based on minimum 16SrRNA sequence similarity. It is applicable to outputs obtained from the SILVAngs web server or the application of QIIME against the SILVA database. Note, the process is time consuming and may take ~2 mins to complete. There will be an error with the box plots if the counts are relative. The result table can be used for functional profiling using our Shotaun Data Profiling module.

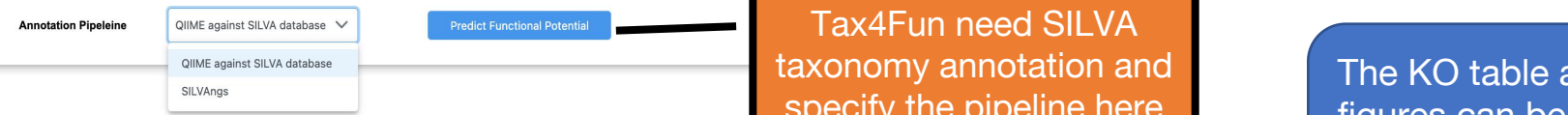

#### Predicting functional capabilities of microbial communities using Tax4Fun2

Tax4Fun2 is used to predict functional profiles of prokaryotic communities based on 16S rRNA gene sequencing data. The predi based on the Ref99NR database. Note, Tax4Fun2 needs 16S rRNA gene sequences for prediction. Please make sure the seque OTU/ASV table.

taxonomy annotation and The KO table and specify the pipeline here **figures** can be

ASV Sequences need to be included in the count tabel for Tax4Fun2

dowloaded in the left panel.

**Predict Functional Potential** 

# The End

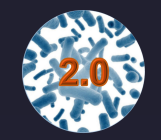

For more information, visit Tutorials, Resources and Contact pages on www.microbiomeanalyst.ca Also visit our forum for FAQs on www.omicsforum.ca